## **Unlink a YouTube Channel**

Social media profiles that are successfully associated with a YouTube channel can be unlinked at any time.

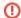

Please note that current transfers of videos are not aborted by unlinking from the YouTube channel.

To disconnect a social media profile from a YouTube channel, follow these steps:

1. In the list of created profiles, select the social media profile that you want to unlink.

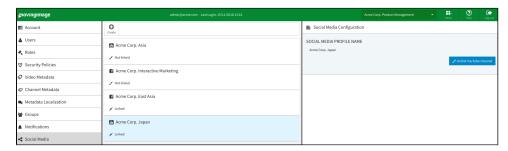

2. In the editing area, click on the [Unlink YouTube channel] button.